# Chapitre 3 : Systèmes d'exploitation et réseaux

## A. Système d'exploitation

- I. Présentation d'un système d'exploitation :
- 1. Définition d'un système d'exploitation:

Un système d'exploitation est un ensemble de programmes appelés aussi logiciel de base, ayant pour rôle de rendre exploitable l'ordinateur. Ce système doit assurer des fonctions variées pour un bon fonctionnement et une exploitation maximale de l'ordinateur et de ses périphériques.

Exemple : MS/DOS, Windows 95, Windows 98, Windows 2000, windows XP, Linux...

2. Structure d'un système d'exploitation :(voir livre page 41 paragraphes 2)

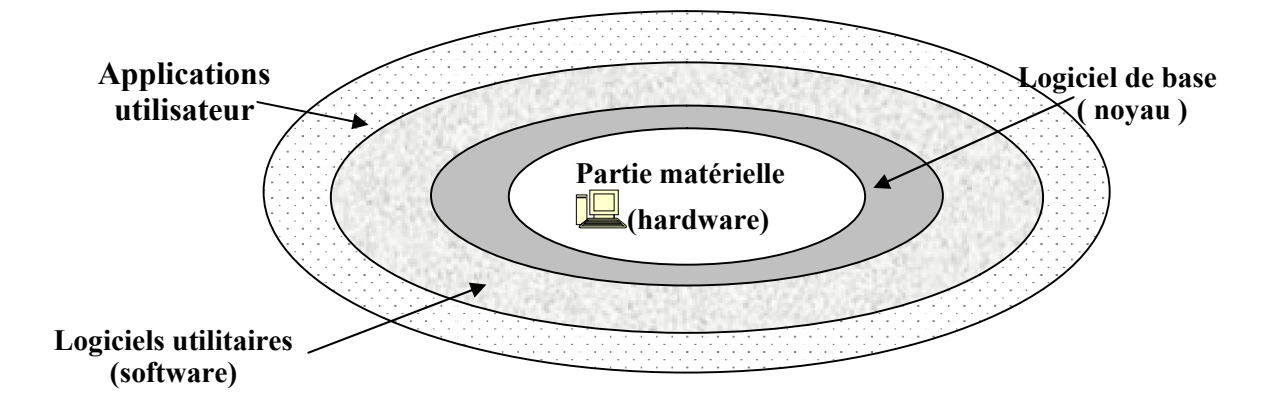

Un système d'exploitation est un interface entre l'utilisateur et l'ordinateur, il se compose de deux parties essentielles :

- Le noyau et des logiciels utilitaires : pour gérer le matériel, la gestion du dialogue entre utilisateur et ordinateur et d'autres fonctions.

- Des logiciels d'application : existent autour du S.E, sont rôles et de résoudre des problèmes informatiques tel que : traitement de texte, calcul, gestion des élèves, …

#### II. Les principales fonctions d'un système d'exploitation : (voir livre page 46)

Parmi les fonctionnalités d'un système d'exploitation, on cite principalement :

1. Gestion du dialogue homme- machine :

#### Activité 1 :

Action1 : cliquer sur l'image (icône) qui se trouve sur le bureau de votre ordinateur, puis appuyer sur la touche « supp » du clavier, que constatez-vous ?

R : l'ordinateur affiche un texte (boite de dialogue) pour confirmer une action demandée.

Action2 : affichez la fenêtre de la calculatrice?

Professeur : Kchaou Wassim Lycée Ouled Bouomran-Gafsa

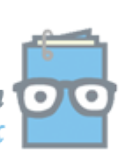

Devoir.tn toutes les matières, tous les niveau.

R : calculer l'opération 42+56, en utilisant la souris. Puis refaire le même travail en utilisant le clavier.

Conclusion générale : le système d'exploitation est responsable de la gestion homme machine.

2. Gestion des périphériques :

#### **Activité 2:**

Action1 : insérer un flash disque dans un port USB de l'ordinateur, que constatez-vous ?

R : l'ordinateur détecte le périphérique et le prépare à l'utilisation.

Action2 : imprimer un document à partir du S.E, que constatez-vous ?

R : le S.E lance le fonctionnement de l'imprimante.

Action3 : lancez le panneau de configuration et modifier les paramètres de la souris?

R : l'ordinateur affiche un texte (boite de dialogue) pour confirmer une action demandée.

Conclusion : le système d'exploitation gère le fonctionnement de tous les périphériques connectés à l'ordinateur.

#### 3. Gestion des applications :

#### Activité 3 :

Action1 : cliquer sur le bouton « démarrer » qui se trouve en bas de l'écran.

Choisir «tous les programmes », puis « accessoire »

Activer le programme « calculatrice »

Activer le programme « paint »

Cliquer sur la partie haute (barre du titre) du programme « calculatrice » pour passer (basculer) à ce programme ou bien par la barre de tache

Fermer le pg « paint » on utilisant le bouton fermer X qui se trouve dans la barre du titre.

Conclusion : le système d'exploitation permet à l'utilisateur d'avoir plusieurs programmes en exécution en même temps.

#### 4. Gestion des mémoires :

#### Activité 4 :

- Affiche l'état du disque dur (capacité du disque dur)
- Afficher l'état d'une disquette (capacité d'une disquette)
- Essayer de copier un fichier qui dépasse la taille disponible de cette disquette
	- R : le S.E affiche un message d'erreur.

#### Conclusion : le système d'exploitation gère l'espace mémoire.

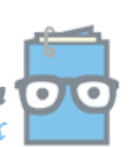

Devoir.tn toutes les matières, tous les niveau.

#### 5. Gestion des fichiers :

#### Activité 7 :

- Ouvrir l'explorateur et décrivez son contenu ?
- Consulter le contenu d'une disquette ?
- Que représente le C :?

Conclusion : le système d'exploitation gère les données de l'ordinateur sous forme de fichiers et de dossiers.

#### III. Notions de fichiers et de répertoires :

#### Activité 8 :

- $\checkmark$  Positionner le pointeur sur une zone vide du bureau, cliquer sur le bouton droit de la souris.
- Choisir la commande Nouveau.
- $\checkmark$  Choisir la commande Document texte.

Constatation : Apparition d'un objet nommé "Nouveau document texte.txt".

1. Les fichiers :

#### a. Définition d'un fichier :

Un fichier se caractérise par un nom (composé de 1 à 255 caractères), extension (composée

généralement de 3 caractères qui permet de spécifier son type) et une taille (exprimée en Kilo octets

(Ko) ou en Mega octets (Mo)).

la forme d'un fichier est nom.extension.

#### b. Rôle d'extension :

L'extension sert à identifier le type du fichier.

- $\checkmark$  txt : fichier texte
- $\checkmark$  doc : fichier Word
- $\checkmark$  xls : fichiers Excel
- $\checkmark$  ppt : fichier PowerPoint
- $\checkmark$  mdb : fichiers Access
- pdf : fichier Acrobate Reader
- $\checkmark$  ipg, gif, bmp : fichier image
- $\checkmark$  wav, mp3 : fichier son
- $\checkmark$  avi, cam, mp4 : fichier vidéo.
- $\checkmark$  exe, com, bat : fichier exécutable

#### Activité 9 :

- Cliquer sur l'icône Mes document.
- $\checkmark$  Oue remarquez vous ?

Constatation : On trouve un ensemble de dossiers dans lequel se trouve un ensemble de fichier ou de dossiers.

toutes les matières, tous les niveaux

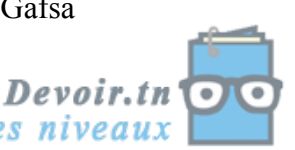

#### 2. Les répertoires : (les dossiers)

#### a. Définition d'un répertoire :

Un répertoire est un objet qui peut contenir des fichiers et/ou des dossiers.

Un dossier se caractérise par un nom.

#### b. L'arborescence :

Les répertoires peuvent être organisés sous formes d'arborescence ; d'où l'utilisation des notions : répertoire racine, répertoire père et répertoire fils.

#### Exemple :

 $C:\mathbb{3}^{eme}$  Lettres \Informatique

#### répertoire racine répertoire père répertoire fils

#### IV. Apprentissage des fonctions de base d'un système d'exploitation :

#### 1. Le Bureau :

Est l'écran qui s'affiche une fois que vous avez démarré l'ordinateur. Il contient :

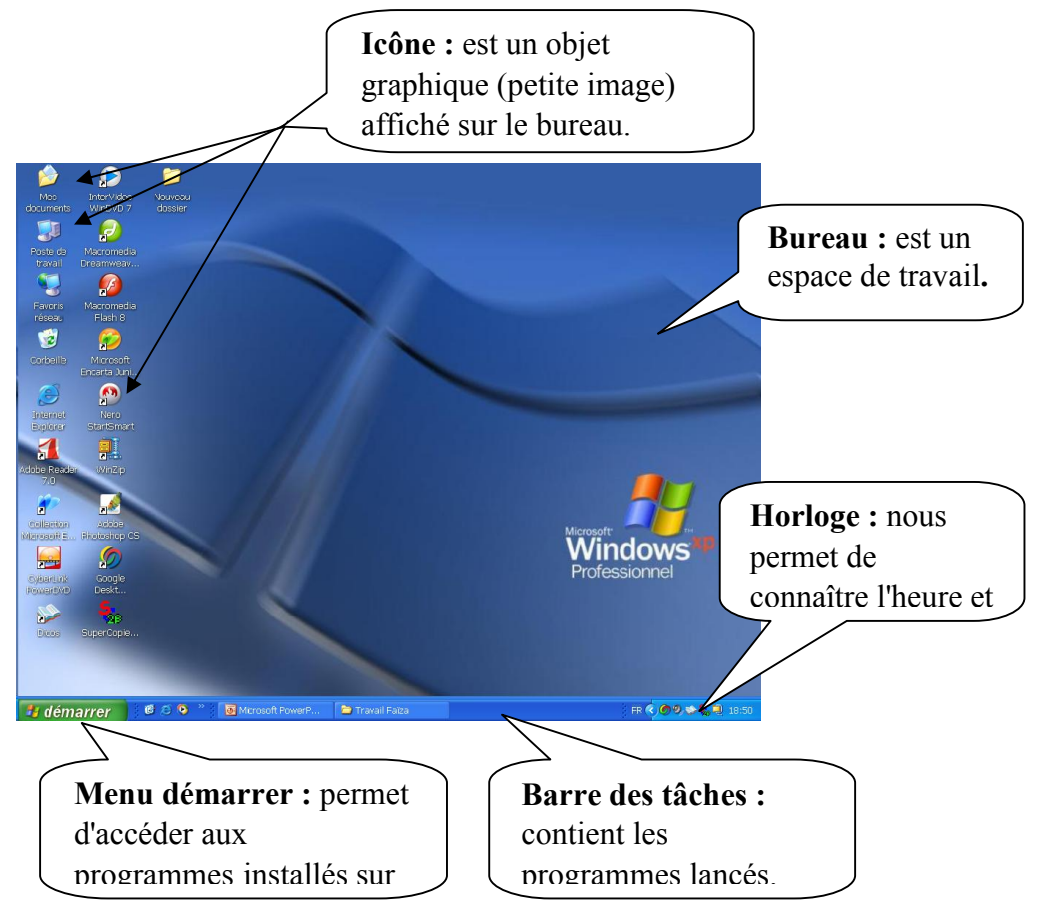

- $\Box$  Mes Document : C'est le stockage par défaut pour les fichiers.
- $\Box$  Le poste de travail : on l'utilise pour afficher les lecteurs de disquette (A :), de disque dur (C :), de CD-ROM (D :) .
- **Internet explorer :** Vous pouvez utilisé cette application pour naviguer sur Internet.
- **La corbeille :** Garde toutes sortes de documents supprimés jusqu'à ce que vous vidiez.

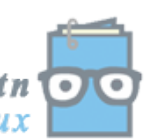

Devoir.tn toutes les matières, tous les niveaux

#### 2. Les programmes :

Pour lancer un programme il suffit de vérifier s'il existe ou non sur le bureau, dans le cas où il n'existe pas vous pouvez accédé ou menu démarrer, se pointer sur programmes et cliquer sur votre programme désiré.

3. Gestion des fenêtres :

#### Activité 10 :

- Lancer l'application Microsoft Word
- $\checkmark$  Cliquez sur le bouton  $\Box$  « restaurer »
- $\checkmark$  Cliquez sur le bouton  $\Box$  « agrandir »
- $\checkmark$  Cliquez sur le bouton  $\Box$  « réduire »
- $\checkmark$  Cliquez sur le bouton  $\chi$  « fermer »

#### $\rightarrow$ Que remarquez-vous ?

Windows associe à chaque objet ouvert une fenêtre sur laquelle on peut :

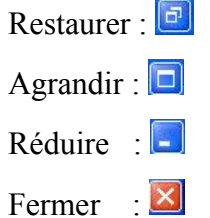

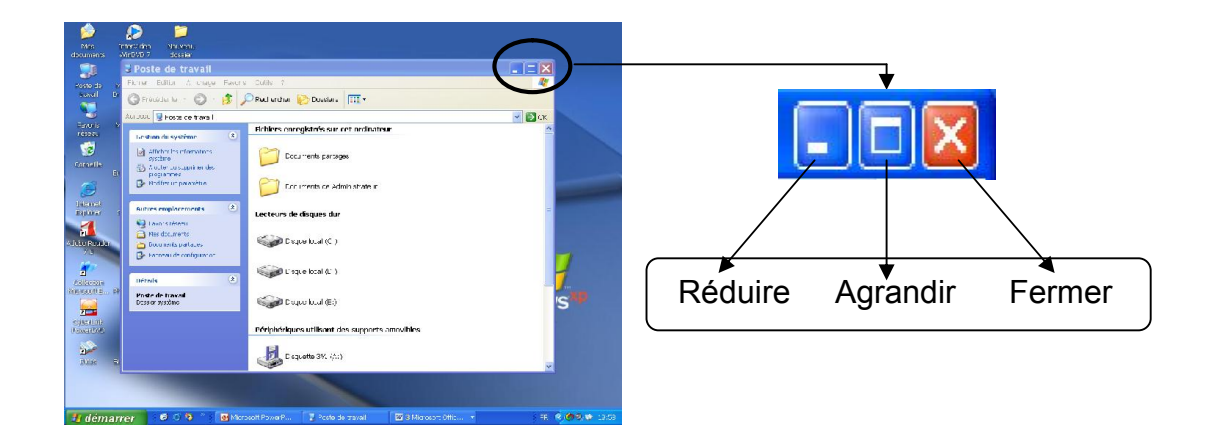

toutes les matières, tous les niveaux

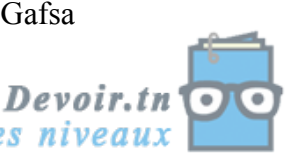

#### 4. Gestion des fichiers et dossiers :

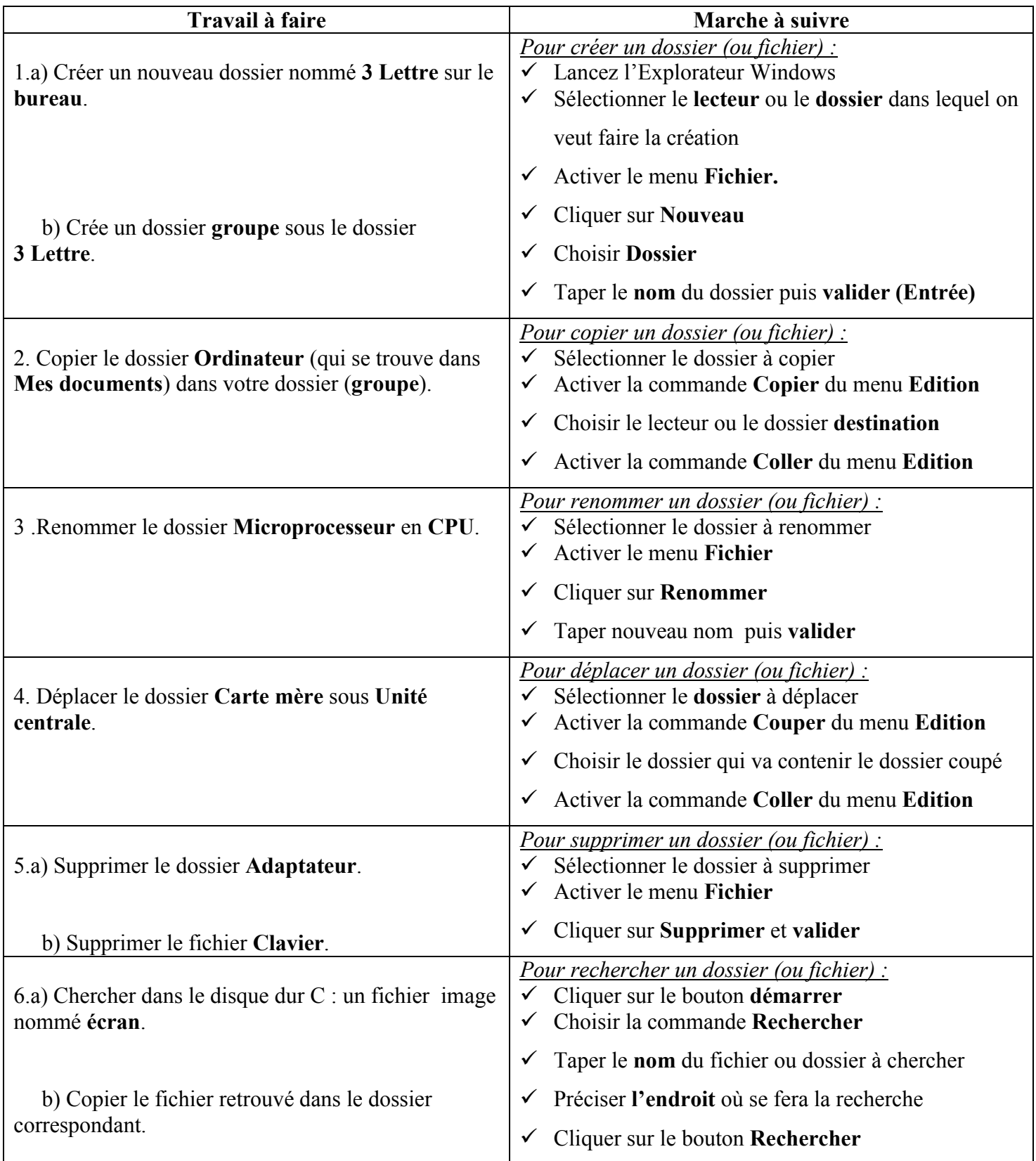

### Application 2 :

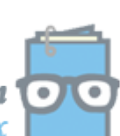

Devoir.tn<br>toutes les matières, tous les niveaux

Soit l'arborescence suivante :

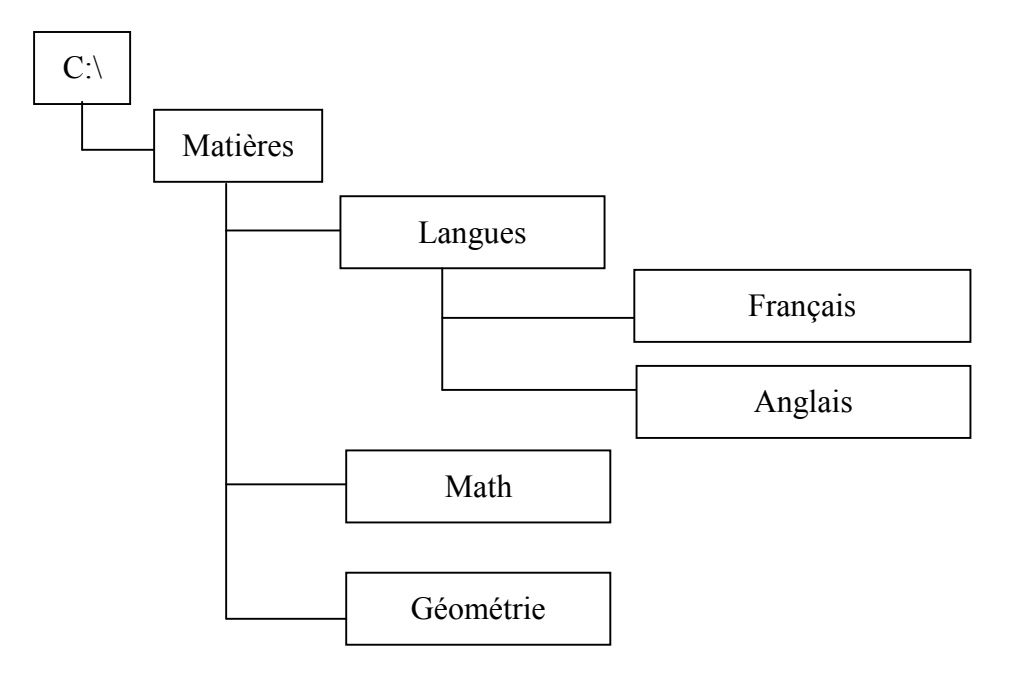

1- Lancer le logiciel Explorateur Windows

Pour lancer le logiciel Explorateur Windows :

- Cliquer sur le bouton démarrer
- Choisir dans le groupe Programmes, Accessoires, le logiciel Explorateur Windows

2-Créer l'arborescence ci-dessus :

- Créer le dossier Matières sous l'unité C:\
- Créer le dossier Langues sous le dossier Matières
- Créer le dossier Math sous le dossier Matières
- Créer le dossier Géométrie sous le dossier Matières
- Créer le dossier Français sous le dossier Langues
- Créer le dossier Anglais sous le dossier Langues
- Déplacer le dossier Géométrie sous le dossier Math
- Créer les dossiers Analyse et Devoirs sous le dossier Géométrie
- Renommer le dossier Analyse en Algèbre
- Copier le dossier Devoirs sous Algèbre
- Crée le fichier texte plan.txt sous le dossier Français

### B. Réseaux informatiques

I. Présentation et intérêt :

Professeur : Kchaou Wassim Lycée Ouled Bouomran-Gafsa

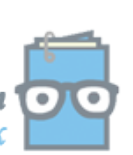

Devoir.tn toutes les matières, tous les niveau.

#### Activité 10 :

1. Peux-tu proposer un nom à cette figure ?

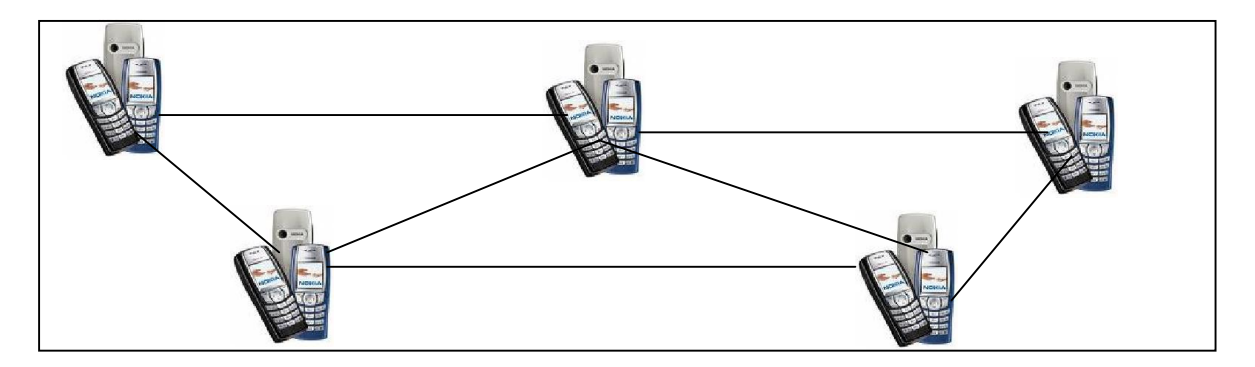

#### **ExConstatation : Réseau téléphonique**

2. Si on va remplacer ces téléphones par des ordinateurs, comment peux-tu renommer cette nouvelle figure ?

**ExConstatation : Réseau informatique** 

3. Essayer maintenant de dégager la définition du réseau informatique :

#### Définition d'un réseau informatique:

Un réseau informatique est un ensemble d'équipements informatiques (matériels et logiciels) reliés entre eux par des moyens de communication permettant d'échanger des informations et de partager des ressources matérielles et logicielles.

#### II. Les différents types de réseaux informatiques :(voir tableaux page 61 et 62)

#### Activité 11 :

Nommer les deux types de liaison entre ces ordinateurs :

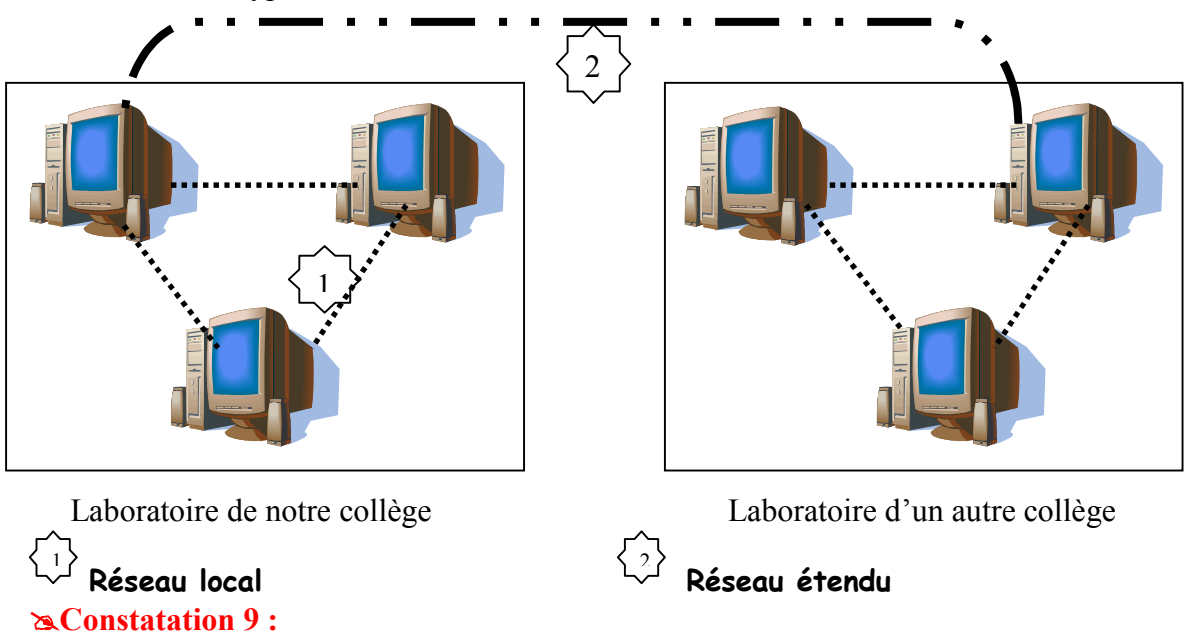

- Si le réseau connecte un ensemble d'ordinateurs assez rapprochés (école, société, …), le réseau est dit réseau local.

Professeur : Kchaou Wassim Lycée Ouled Bouomran-Gafsa

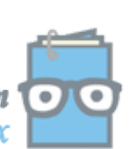

Devoir.tn toutes les matières, tous les niveaux

- Si le réseau connecte un ensemble d'ordinateurs distant, le réseau est dit réseau étendu (réseau distant).

Essayer maintenant de dégager la définition du réseau local et étendu :

- 1. Classement suivant la taille de réseau :
	- Un réseau local (Local Area Network ou LAN) : est un réseau composé d'ordinateurs situés dans une zone géographique peu étendu (ne dépasse pas 2 km), comme (école, société, entreprise …). Il assure la transmission des données avec un débit fort.
	- Un réseau étendu (Wide Area Network ou WAN) : est composé d'ordinateurs situés dans une zone géographique très étendu (plus de Km), comme une ville ou un pays. Il assure la transmission des données avec un débit faible.

2. Classement suivant leurs appartenances:

- Internet : C'est un réseau à l'échelle mondiale.
- Intranet : C'est un réseau privé qui appartient à une société ou à un établissement donné.

#### III. Les avantages d'un réseau :

1. Le partage des données :

Les utilisateurs ont la possibilité d'utiliser et de partager des données sous différentes formes : texte, tableau de calcul, programmes.

2. Le partage des applications :

#### Activité 10 :

 $\checkmark$  Supposons que nous avons besoins d'un logiciel et nous voulons l'installer dans plusieurs ordinateurs du réseau.

Constatation 10 : Il faut l'installer sur chaque machine : c'est pénible. On peut installer le logiciel dans un seul ordinateur et le partager.

Interprétation 10 : Le réseau nous permet de partager des applications.

=>Sur un réseau informatique, les applications peuvent être installées sur le serveur et utilisées par les différents utilisateurs.

#### 3. Le partage des périphériques :

#### Activité 11 :

 $\checkmark$  Soit une imprimante connectée à un ordinateur1.

Professeur : Kchaou Wassim Lycée Ouled Bouomran-Gafsa

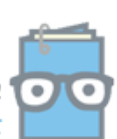

Devoir.tn toutes les matières, tous les niveau

- $\checkmark$  Ordinateur1 est liée à un autre ordinateur2 en formant un réseau.
- Ordinateur2 veut imprimer un document. Peut-il utiliser l'imprimante connectée à ordinateur1 ?

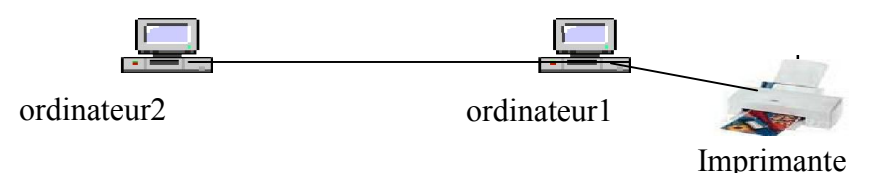

Constatation 11 : Oui, Il faut installer l'imprimante dans ordinateur2, ensuite faire le partage de ce périphérique.

#### Interprétation 11 :

=>Un réseau informatique permet de partager des ressources matérielles telles que : imprimante, scanners, modem.

4. La sécurité :

#### Activité 12 :

Q : lors du démarrage de vos ordinateurs, le système vous demande d'introduire quoi ?

- R : nom d'utilisateur et le mot de passe.
- Q : dans quel but ?
- R : pour la sécurité du système.

De même vous pouvez sécurisé l'accès au réseau informatique par l'utilisation d'un nom d'utilisateur (login) et du mot de passe (password).

**Example 12 :** on peut sécuriser le réseau en utilisant le login et password.

Interprétation 12 : La sécurité est un avantage du réseau.

#### IV. Les logistiques matérielles et logicielles :

#### 1. Les logistiques matérielles :

Vous allez à un restaurant, pour demander quelque chose à qui vous adressez ?

R : au serveur

Dite : de même pour utiliser un périphérique ou une application partagés on s'adresse au serveur.

Le serveur est le périphérique dans lequel nous installons les applications et les logiciels pour être partagé.

Un réseau informatique est composer matériellement de :

- Un serveur : C'est un ordinateur généralement très puissant, permettant de servir les ordinateurs qui lui sont connectés.

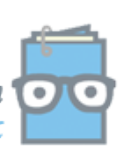

Devoir.tn toutes les matières, tous les niveau

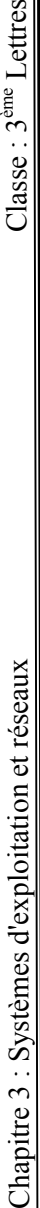

-

- Un ensemble d'ordinateurs (stations de travail) : permettent aux utilisateurs d'accéder aux Un ensemble d'ordinateurs (stations de travail) : permettent aux utilisateurs d'accéder aux ressources partagées. ressources partagées
- Une carte réseau pour chaque ordinateur. Une carte réseau pour chaque ordinateur. -
- câbles à fibres optiques, ... Des supports de transmissions : câbles, câbles à paires torsadées, câbles à fibres optiques, … Des supports de transmissions : câbles, câbles à paires torsadées, -
	- 2. Les logistiques logicielles : 2. Les logistiques logicielles

De point de vu logiciels, un réseau informatique comporte : De point de vu logiciels, un réseau informatique comporte :

- Un protocole de communication. (Ensemble de règles utilisées par les ordinateurs pour Un protocole de communication. (Ensemble de règles utilisées par les ordinateurs pour

dialoguer).

- Un système d'exploitation intégrant la fonction réseau. Un système d'exploitation intégrant la fonction réseau.
- Les logiciels d'application (bureautique,.....) Les logiciels d'application (bureautique,…..)
- Les applications d'exploitation réseau (Navigateur WEB, Logiciels de communication,...) Les applications d'exploitation réseau (Navigateur WEB, Logiciels de communication,…)

# Les topologies des réseaux : V. Les topologies des réseaux :  $\sum$

La topologie d'un réseau c'est la structure selon laquelle sont interconnectés les différents La topologie d'un réseau c'est la structure selon laquelle sont interconnectés les différents ordinateurs qui le composent. ordinateurs qui le composent.

# Activité 13 : Activité 13 :

On veut créer un réseau entre un nombre fini d'ordinateurs. Comment les relier ? On veut créer un réseau entre un nombre fini d'ordinateurs. Comment les relier ?

1)  $1^{\text{ère}}$  solution : 1) 1ère solution :

Ces ordinateurs sont : Ces ordinateurs sont :

- · Reliés par un nœud centrale Reliés par un nœud centrale
- · Le nœud central reçoit des signaux d'une station et l'envoie à toute l'autre station Le nœud central reçoit des signaux d'une station et l'envoie à toute l'autre station
	- · Le nœud central gère la communication entre les stations Le nœud central gère la communication entre les stations d'où la topologie en étoile.

d'où la topologie en étoile.

# 1. Topologie en étoile : 1. Topologie en étoile :

Dans cette topologie, chaque entité est relié à un ordinateur central(serveur). Dans cette topologie, chaque entité est relié à un ordinateur central(serveur).

- a. Avantages: a. Avantages :
- Facile à configurer Facile à configurer
- Facile à dépanner Facile à dépanner

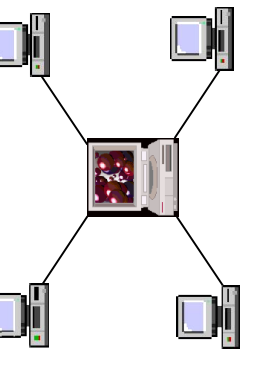

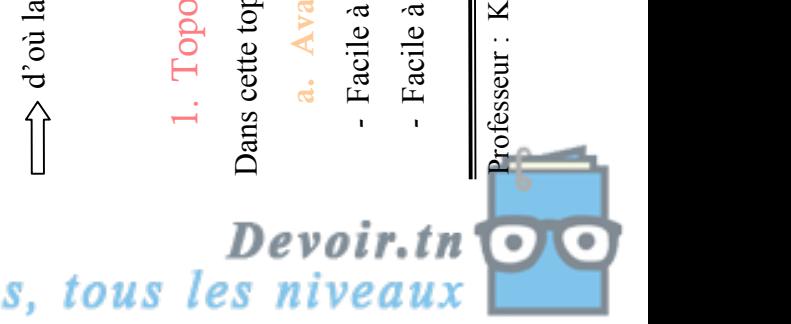

- Si une station tombe en panne, elle sera isolée automatiquement par le nœud central Si une station tombe en panne, elle sera isolée automatiquement par le nœud central
- b. Inconvénients: b. Inconvénients :

-

- Une panne au niveau du serveur entraîne une panne du réseau Une panne au niveau du serveur entraîne une panne du réseau -
- L'installation nécessite plus de câble L'installation nécessite plus de câble -
- $2^{\text{eme}}$  solution : 2)  $2^{\text{em}}$ solution :  $\Omega$

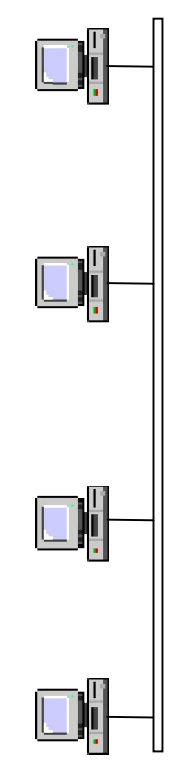

Ces ordinateurs sont : Ces ordinateurs sont :

- $\bullet$  Linéairement Linéairement
- · Reliés par un seul câble Reliés par un seul câble
- · Ce câble représente le bus où circulent les données Ce câble représente le bus où circulent les données

d'où la topologie en bus.  $\Rightarrow$  d'où la topologie en bus.

Topologie en bus: 2. Topologie en bus :  $\overline{\mathcal{N}}$ 

C'est un ensemble d'ordinateurs connectés sur le même support. C'est un ensemble d'ordinateurs connectés sur le même support.

- 2. Avantages: 2. Avantages :
- Facile à installer Facile à installer
- L'installation nécessite moins de câble comparé aux que la topologie en étoile L'installation nécessite moins de câble comparé aux que la topologie en étoile
- Inconvénients: 3. Inconvénients :  $\ddot{\mathbf{3}}$ .
- Difficile à configurer Difficile à configurer

-

- Difficile à dépanner Difficile à dépanner  $\mathbf{r}$
- Si un poste tombe en panne tout le réseau tombe en panne Si un poste tombe en panne tout le réseau tombe en panne -

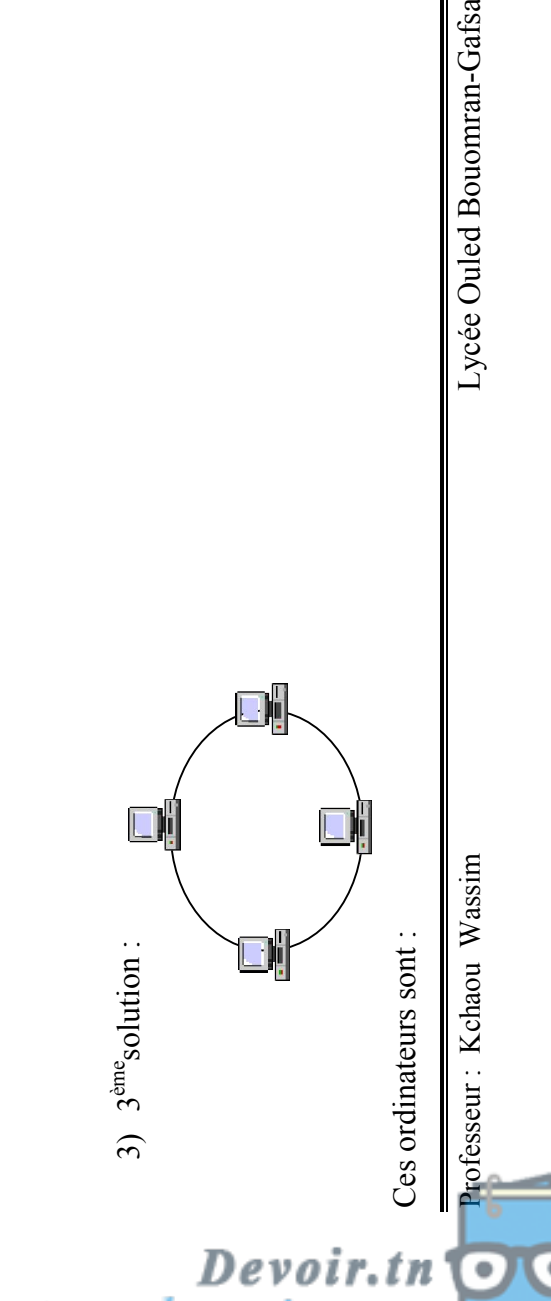

- Sous forme d'anneau
- Réseau en bus mais en reliant le PC4 par le PC1
- Reliés par un seul câble

d'où la topologie en anneau.

#### 3. Topologie en anneau :

C'est un ensemble d'entité relié l'une à l'autre pour former un anneau.

- a. Avantages :
	- Mise en place simple
	- L'installation nécessite moins de câble comparé que la topologie en étoile

#### b. Inconvénients :

- Difficile à reconfigurer
- Difficile à dépanner
- Si un poste tombe en panne tout le réseau tombe en panne

toutes les matières, tous les niveau.

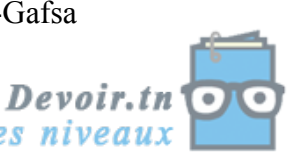